【4-3 / ツールパス選択】

ツリースタイル 2D ツールパスダイアログボックス

同タイプのツールパスを選択すると、共通のインターフェイスが現れます。インターフェイス内で、ツールパ スの切替えも可能です。輪郭図形を選択するミリングタイプと、点選択を行なうドリルタイプに分かれます。

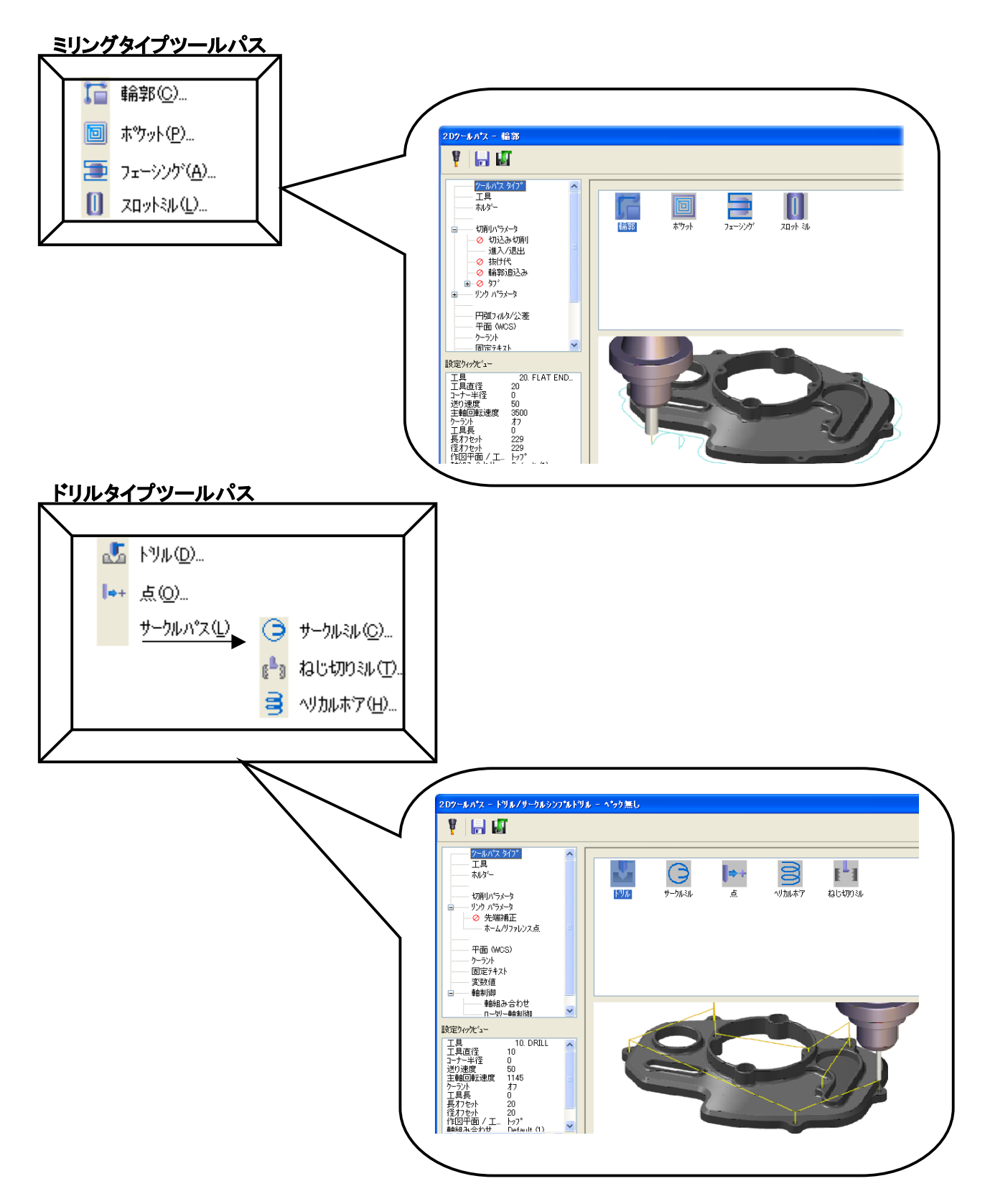

## ミリングタイプツールパス

共通パラメータを採用したことで、途中でツールパスの変更も可能です。 X3 までのパラメータでは、輪郭加工を設定した後でポケットツールパスに変更したい場合、 改めてツールパスを選択して、図形を選びなおす必要がありましたが、このインターフェイスでは、その必要 がありません。

① 輪郭、ポケット、フェーシング、スロットミルのいずれかを選択します。

② チェインマネージャが開き、加工する図形を選択します。

③ 始めに輪郭を選択すると、ツリータイプインターフェイスでは、輪郭がハイライトし、パラメータも輪郭加 工をおこなう、そのものになります。

 $\bullet$ 

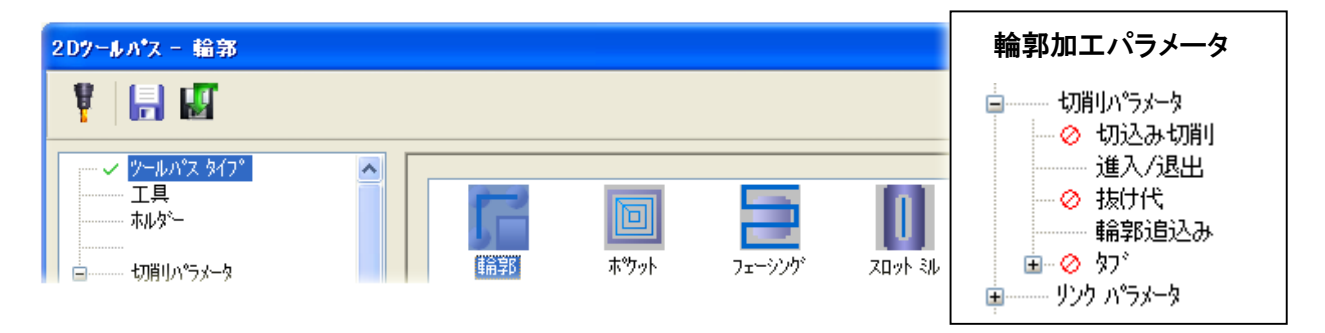

## ④ 途中から、ポケットに変更すると、輪郭パラメータから、ポケットパラメータに切替ります。

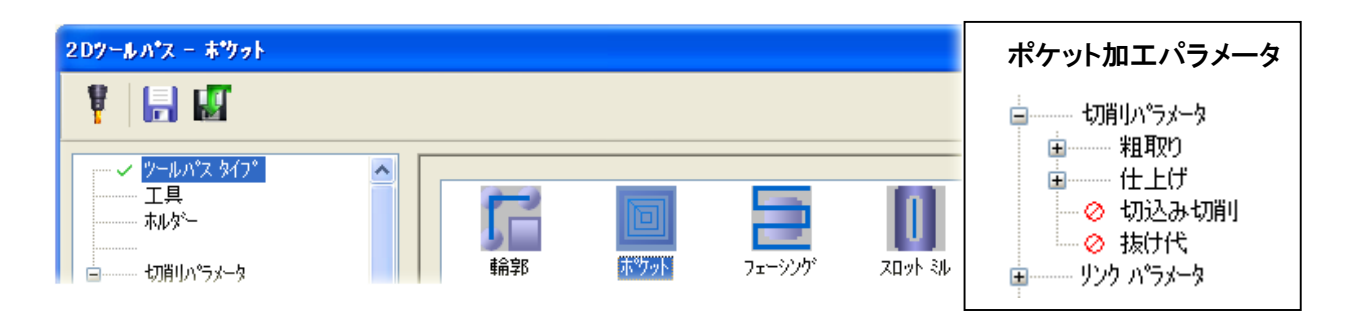

⑤ ツールパスタイプを決定後、工具、ホルダーを設定します。